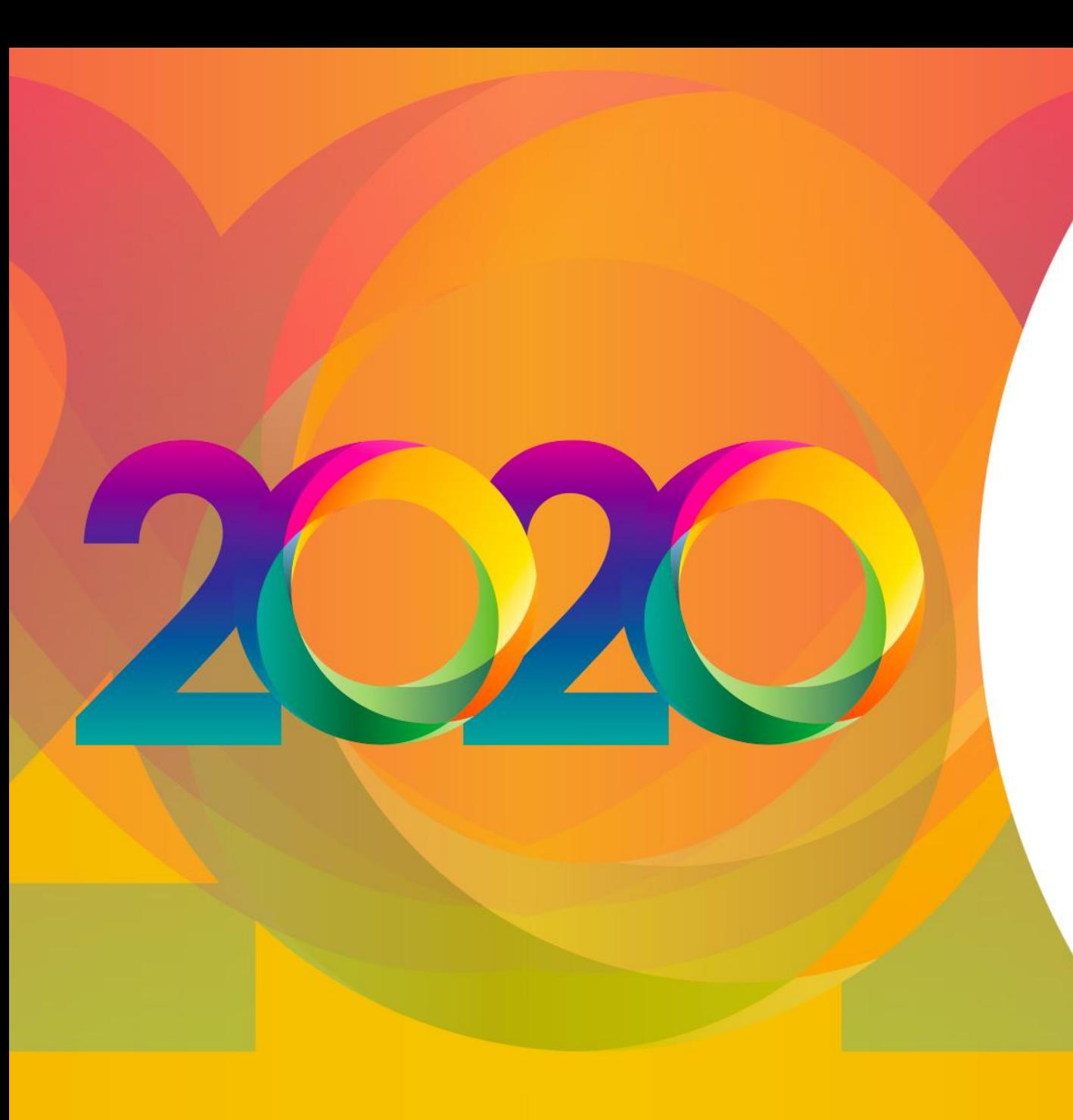

## **ScoreGym \* \* \***

# **Formations à distance**

**\* \* \*** 

# **Gestionnaire de compétition**

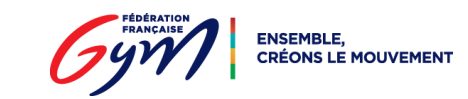

## **Le projet ScoreGym**

O

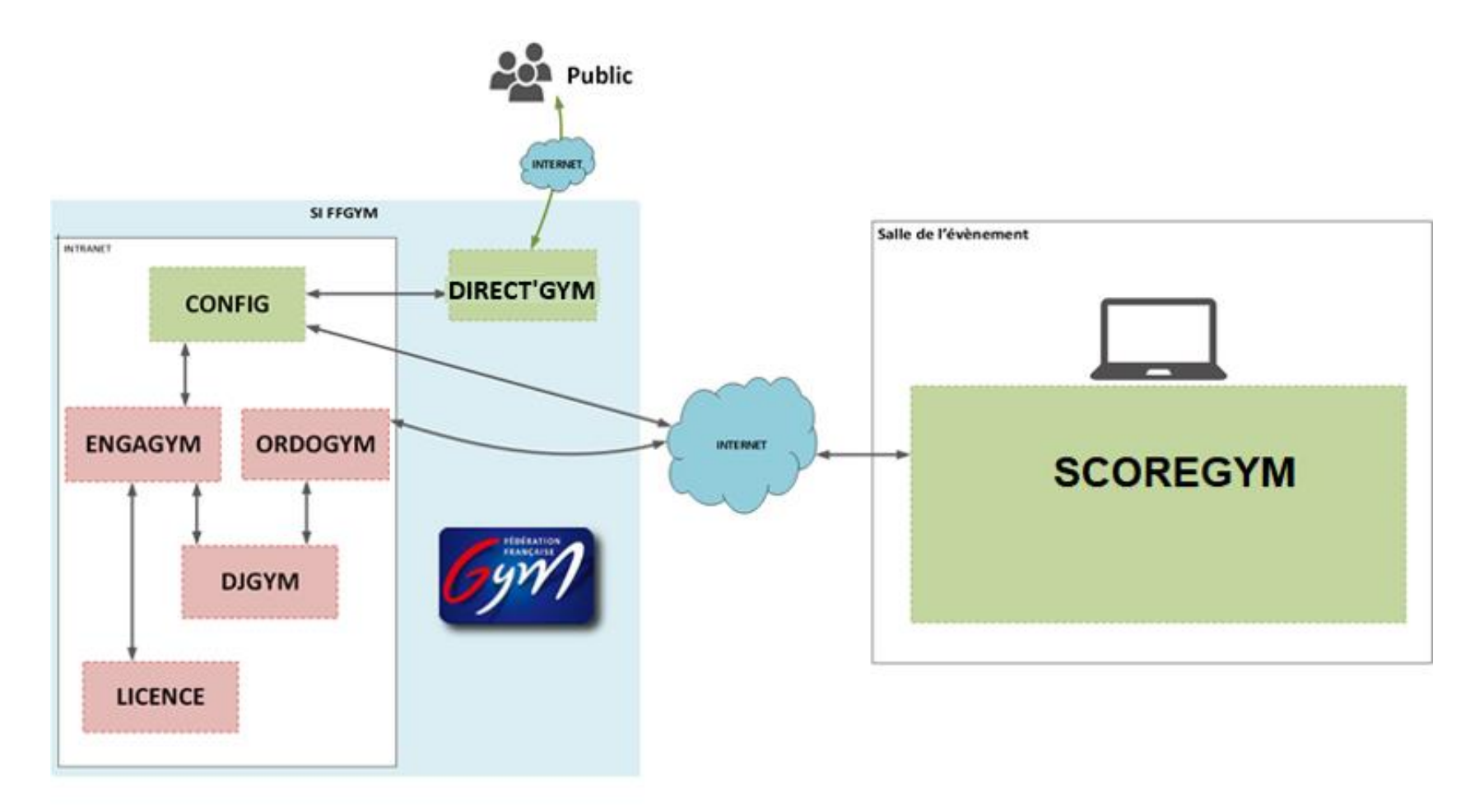

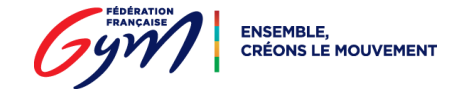

## **EngaGym : les évolutions**

- Gestion des types de catégorie  $\rightarrow$  Ajout de paramètres pour ScoreGym
- Suppression des « sous-disciplines » (AERH, AERF, TRDN etc.)
- Ajout de document sur l'engagement : ex. montée de barres
- Gestion des hors-concours (HC) en amont

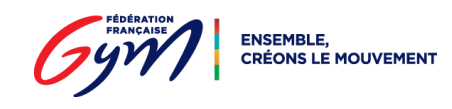

## **OrdoGym : les évolutions communes**

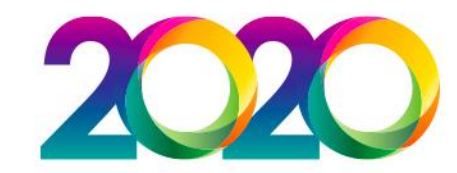

### • La fusion d'évènements

- ‒ Prérequis : mêmes dates, même lieu
- Regroupement des catégories et de leurs engagements dans un évènement « fictif » commun
- ‒ Identification des catégories, une couleur par évènement initial
- ‒ Répartitions des catégories dans les subdivisions, comme un évènement classique

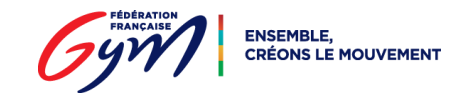

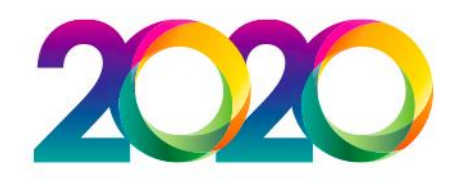

## **OrdoGym : les évolutions communes**

- La fusion d'évènements
	- ‒ Dans ScoreGym : récupération des ordres de passages générés dans OrdoGym
	- ‒ Conservation des catégories initiales dans ScoreGym -> un palmarès par évènement
- La suppression d'organigramme
	- ‒ Bouton « Supprimer » au niveau de l'organigramme prévisionnel

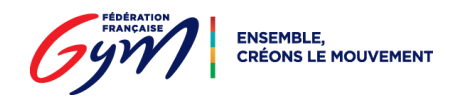

## **OrdoGym : les évolutions**

- Principe de base : Raisonner en couple [Catégorie / Appareil]
	- ‒ OrdoGym connait maintenant les « vrais » appareils (cf. EngaGym)
	- ‒ Un passage = Entité évoluant sur un couple [Catégorie / Appareil]
	- ‒ L'ordre des passages est synchronisé dans ScoreGym (saisie + bordereaux)
- Un couple [C / A] peut être réparti dans des subdivisions différentes (de la même séquence / plateau ou non)
	- ‒ Les passages d'une entité ne sont donc **plus forcément dans la même subdivision**

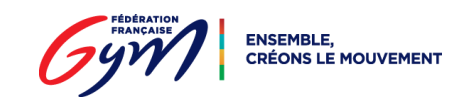

## **OrdoGym : les évolutions**

**Regroupement d'appareils** : remplacent le paramètre « appareil »

- Ex. : en **type 1**, un regroupement correspond à une **colonne**
- Les catégories sont associées à la subdivision, et disponibles pour chaque colonne (chaque regroupement)
- Mais, dans **chaque regroupement**, **une même catégorie**  n'apparait qu'une seule fois (sauf cas des évènements fusionnés)

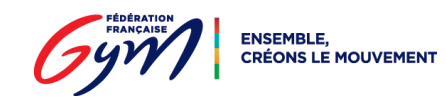

## **OrdoGym : les évolutions**

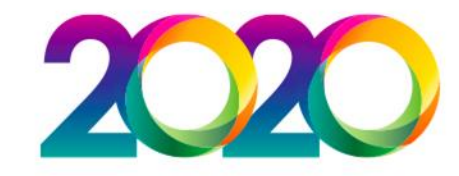

- Le choix des appareils (création du [C / A]), s'effectue sur le paramétrage du nominatif
- Possibilité de sélectionner un appareil « vide » si on ne souhaite pas de répartition de passage, pour une catégorie dans un regroupement

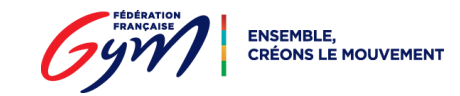

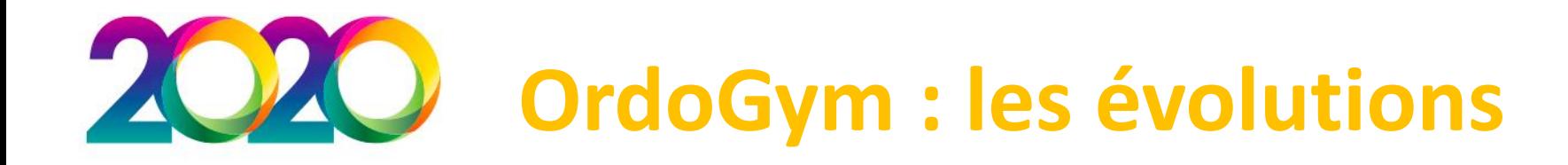

- Boutons + et sur l'écran de génération
- Affichage condensé
- Décalage entre appareils sur l'affichage de type 2 (GR, Aérobic, GAc)

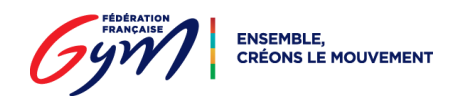

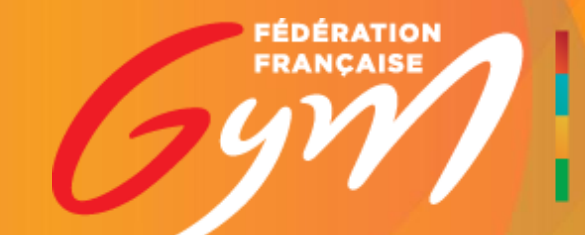

ENSEMBLE,